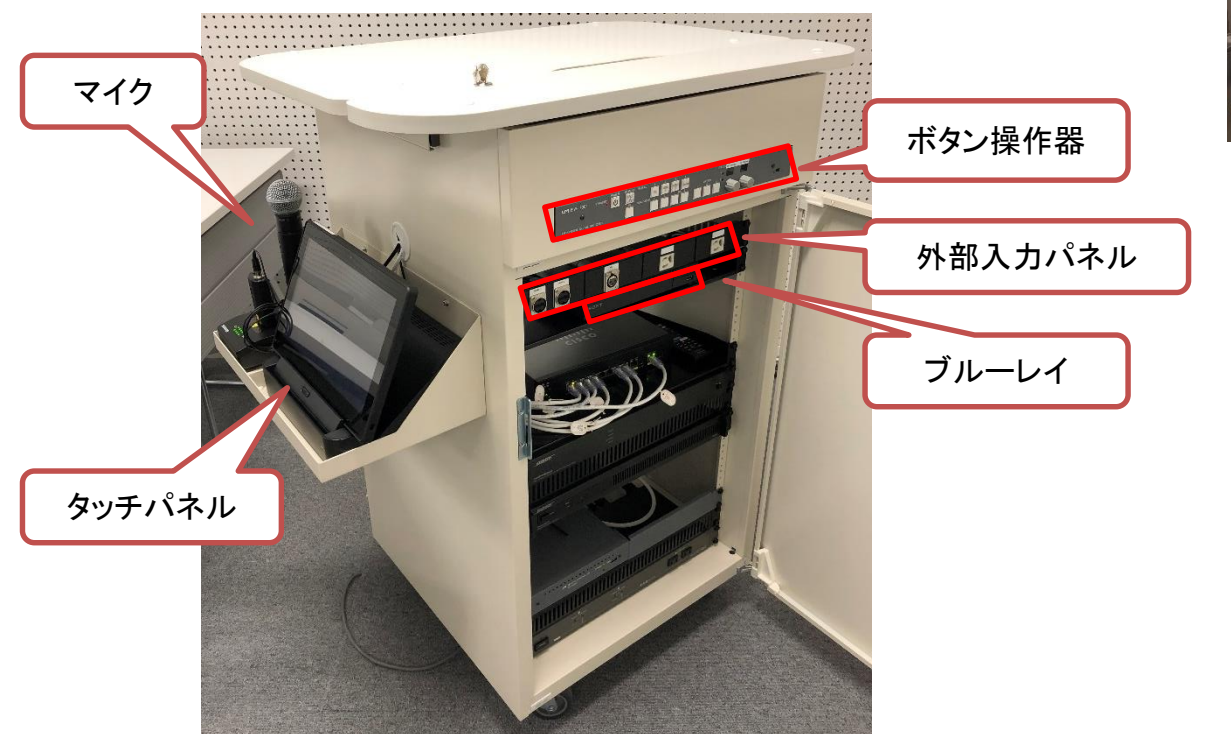

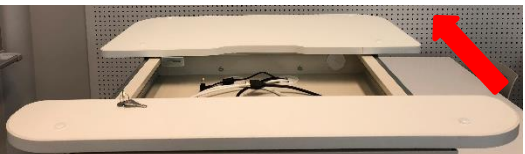

天板をスライドすると、 常設ノートPCが収納されています。

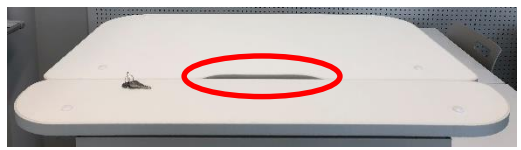

切欠きがあるので、常設ノートPCを 接続したまま閉める事も可能です

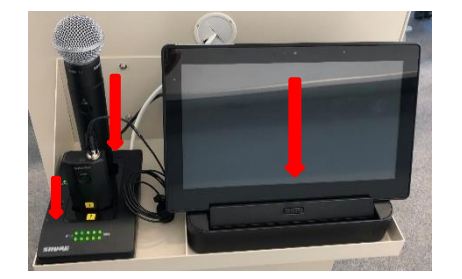

※マイクとタッチパネルはしっかり 充電台に差し込んでください。

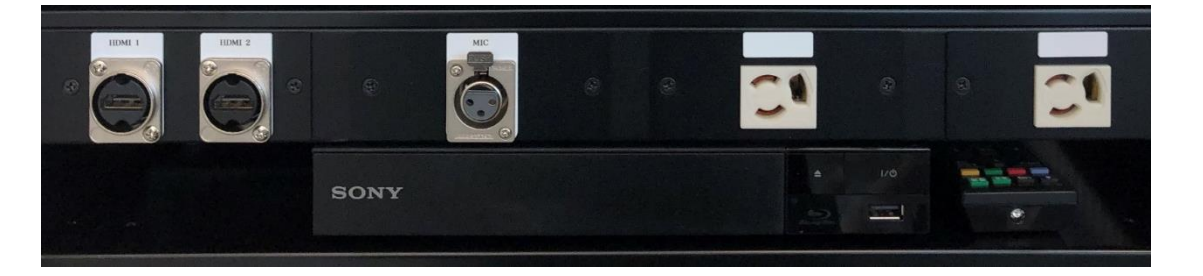

外部入力パネルに持ち込み機器を接続します。 ブルーレイはリモコンで操作します。

プロジェクターの操作が可能です。

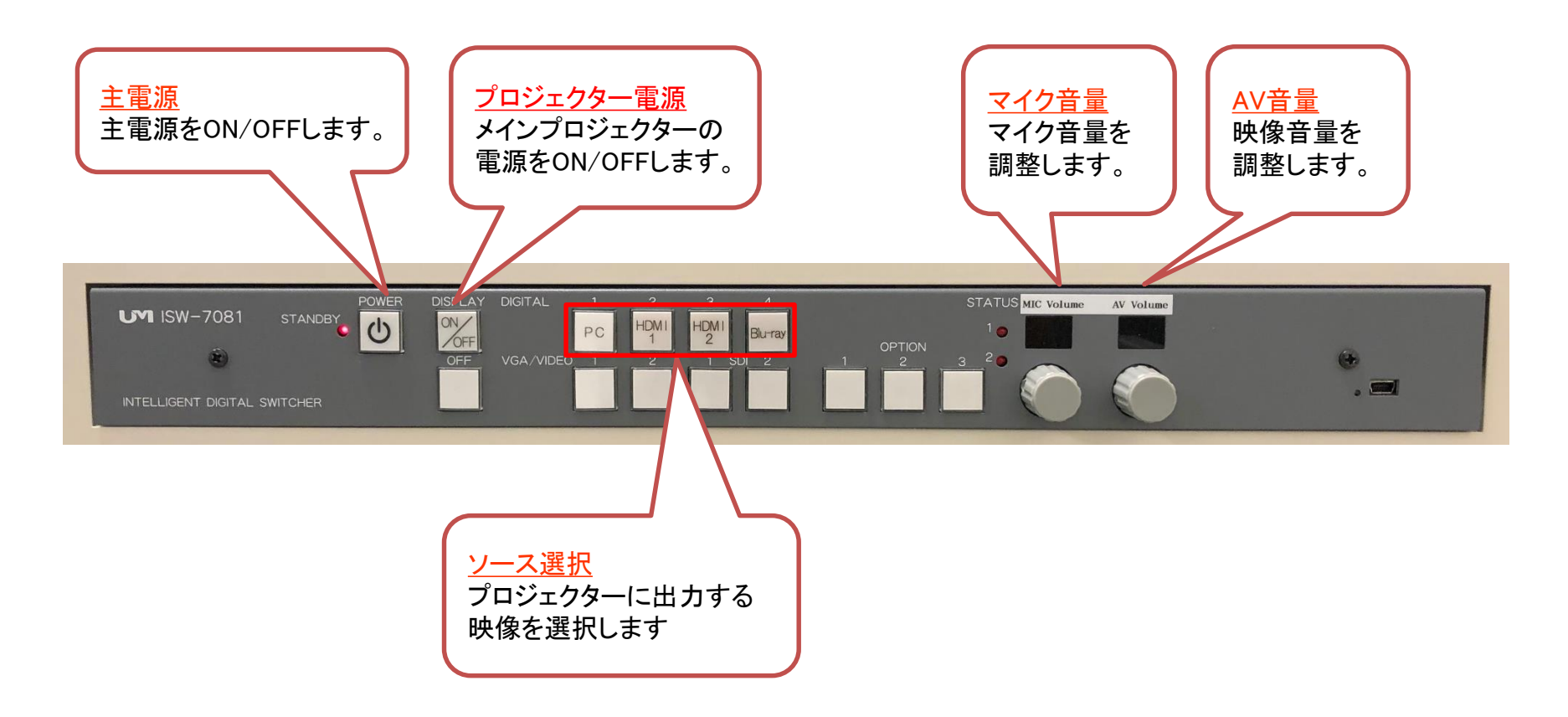

## 12006、12007、120106、12105教室 タッチパネル操作 システムフロー(Use a projector プロジェクターを利用する)

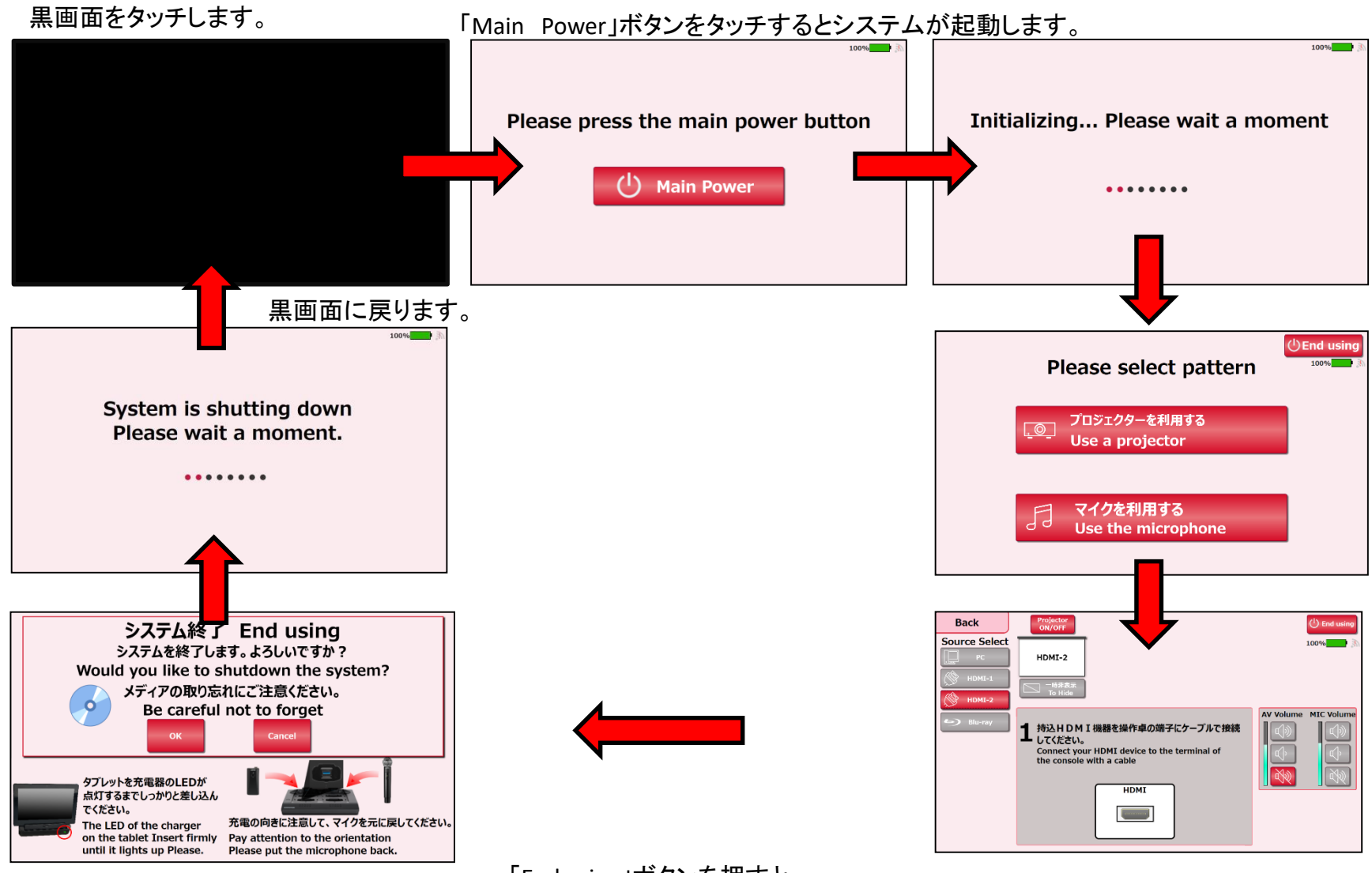

「End using」ボタンを押すと、 システム終了確認画面が表示されます。

### 12006、12007、120106、12105教室 タッチパネル操作 システムフロー(Use the microphone マイクを利用する)

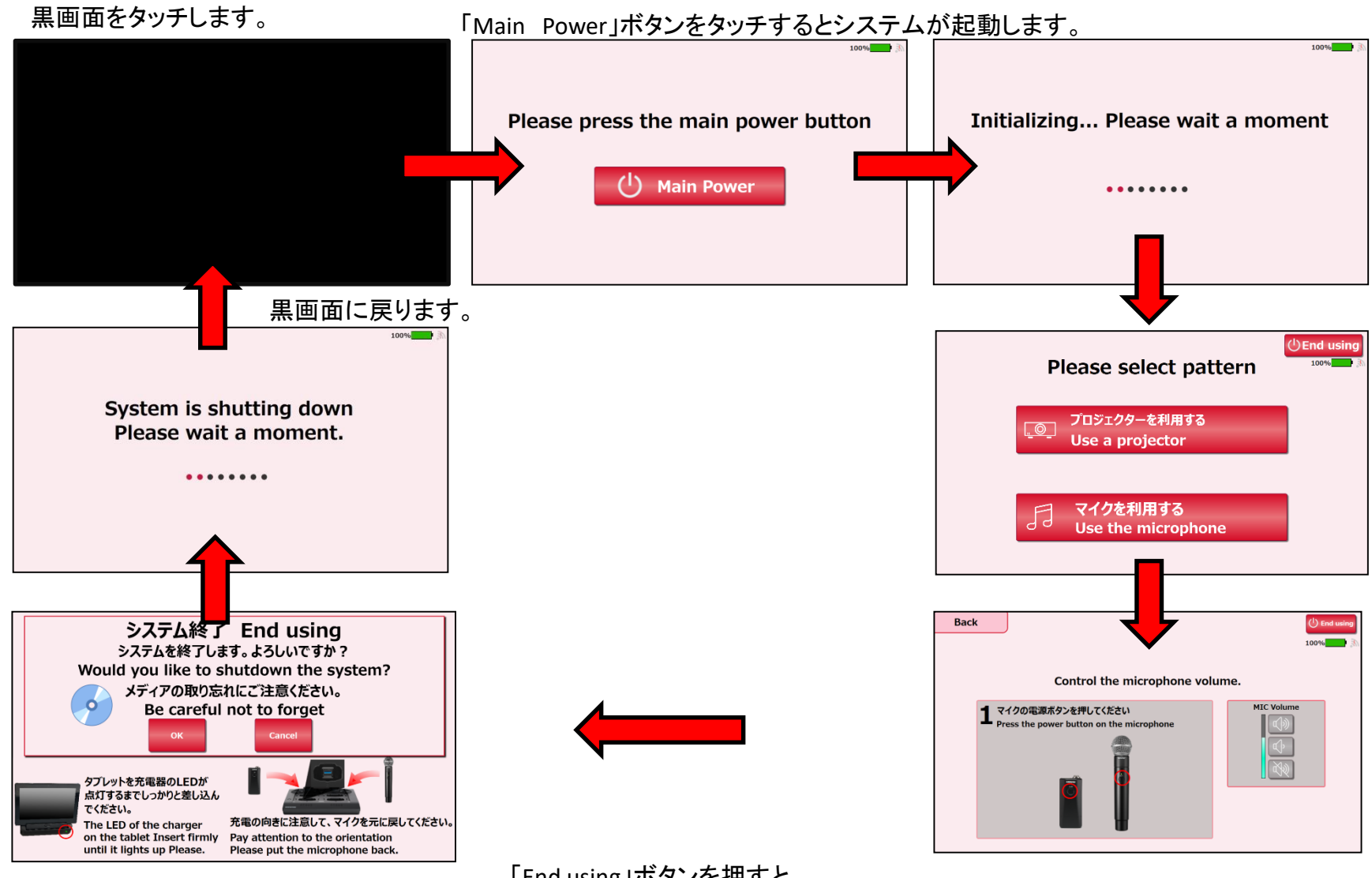

「End using」ボタンを押すと、 システム終了確認画面が表示されます。

# 各利用パターンを選択します。

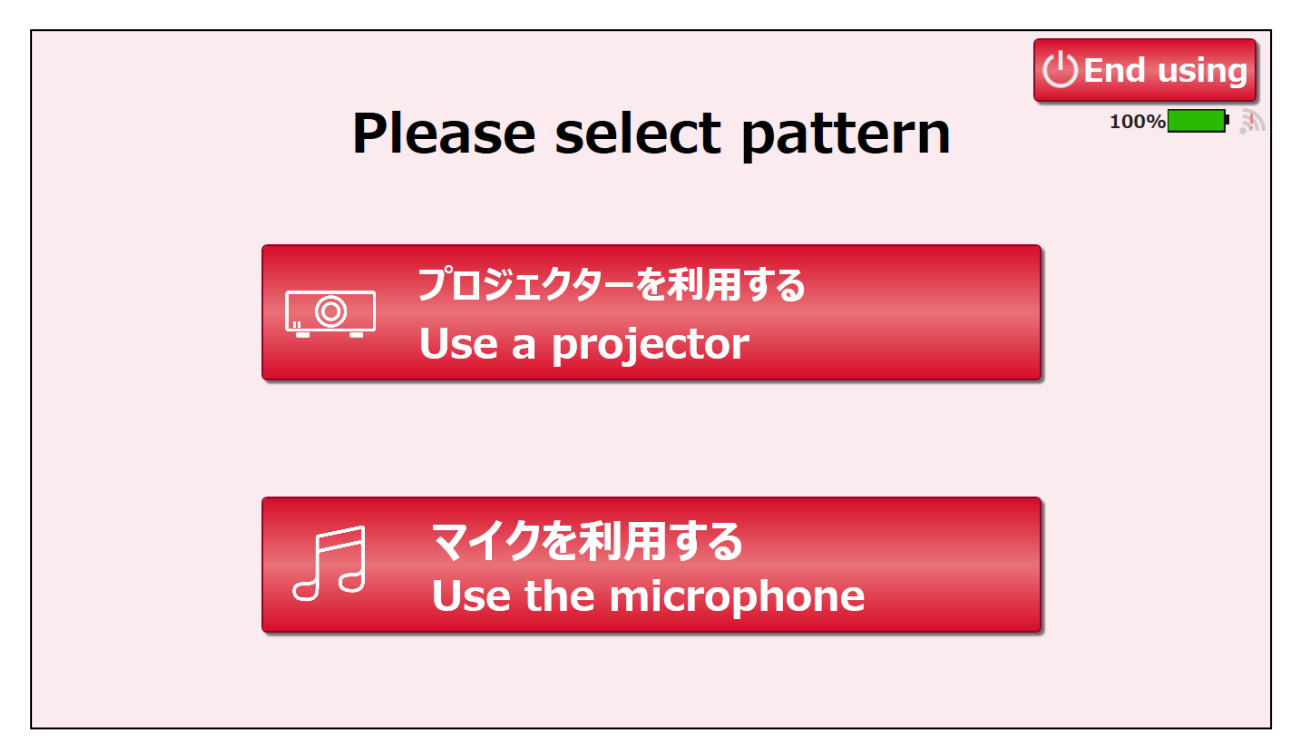

### 12006、12007、120106、12105教室 タッチパネル操作 メイン画面( Use a projector プロジェクターを利用する)

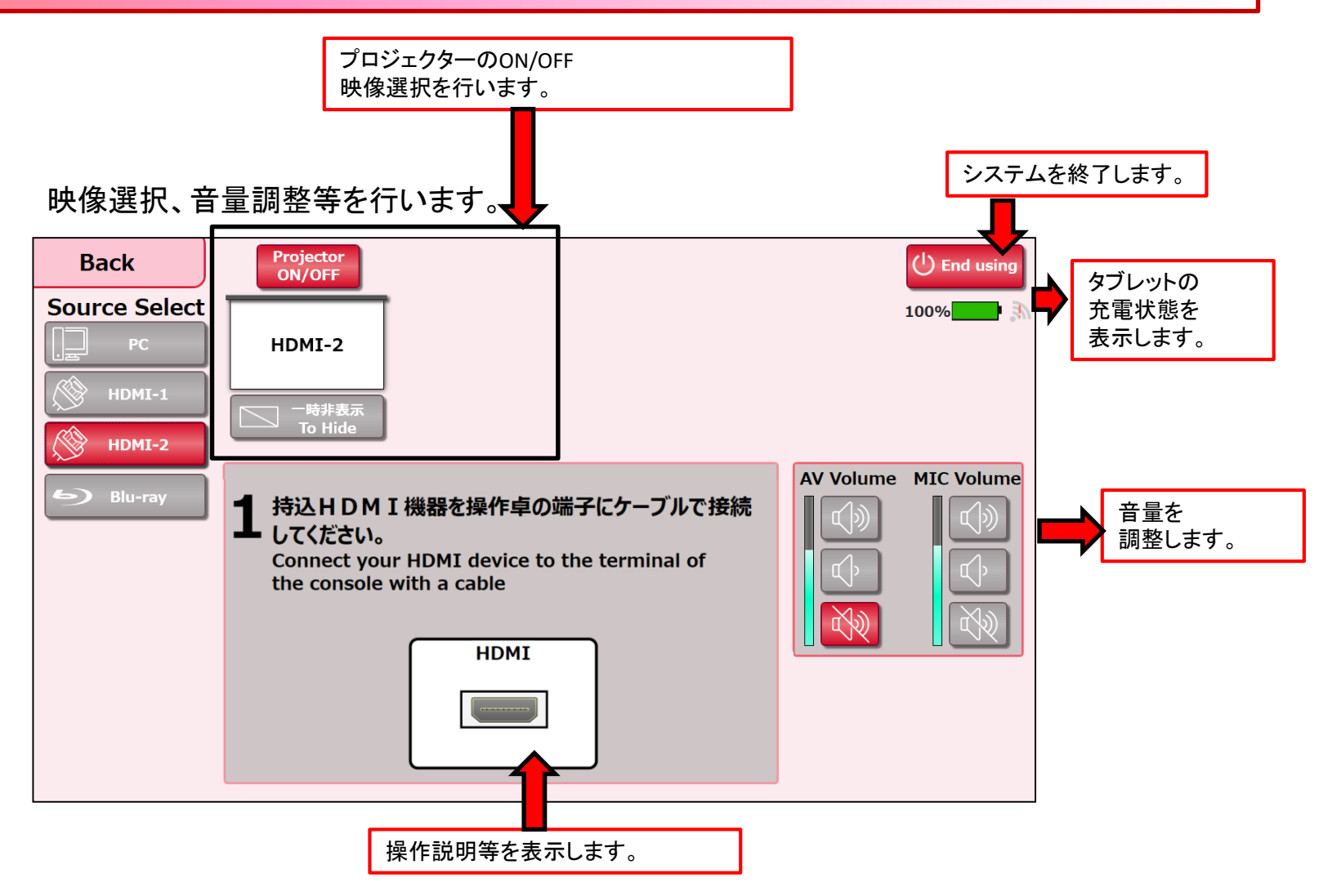

### 12006、12007、120106、12105教室 タッチパネル操作 メイン画面( Use the microphone マイクを利用する)

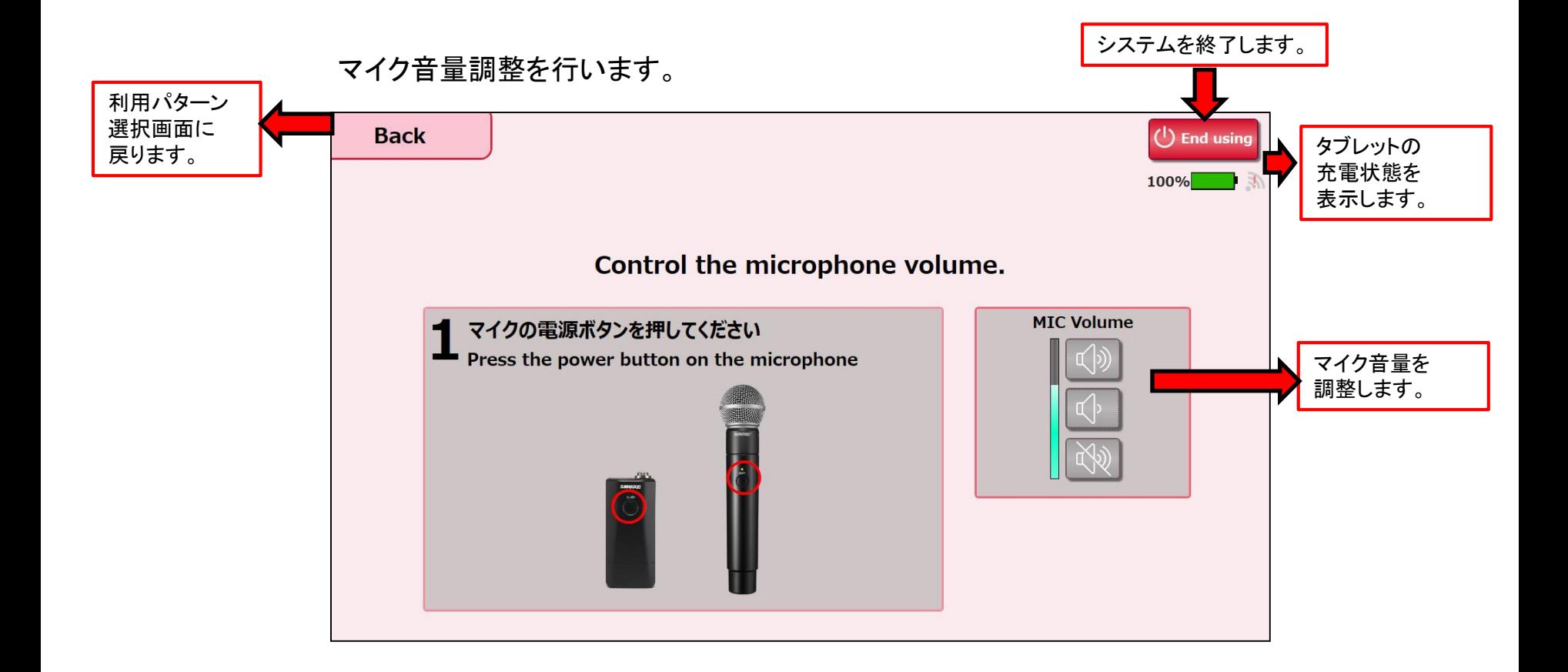

# 12006、12007、120106、12105教室 タッチパネル操作 映像選択方法

選択方法-1

①表示したい映像を映像選択ボタンから選択します。 ②出力先にタッチします。

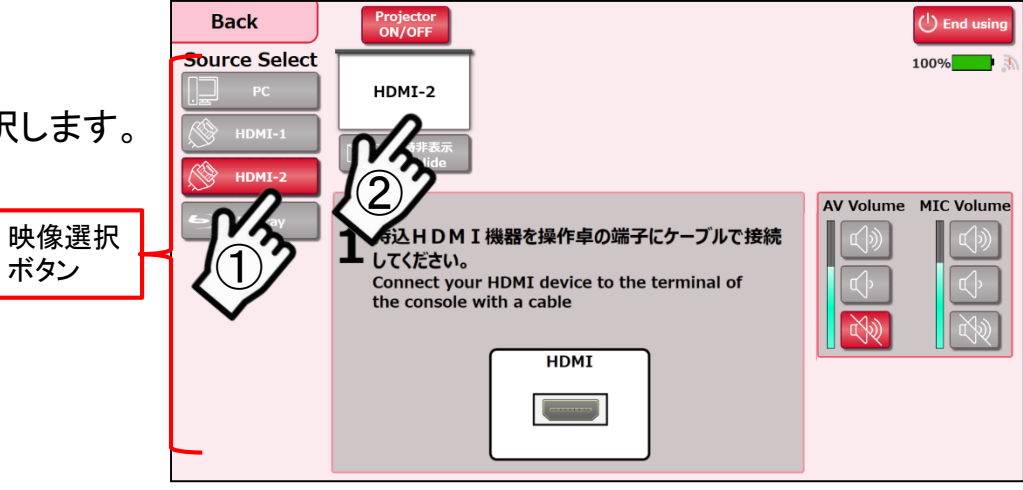

選択方法-2

表示したい映像を映像選択ボタンから出力先に ドラック&ドロップします。

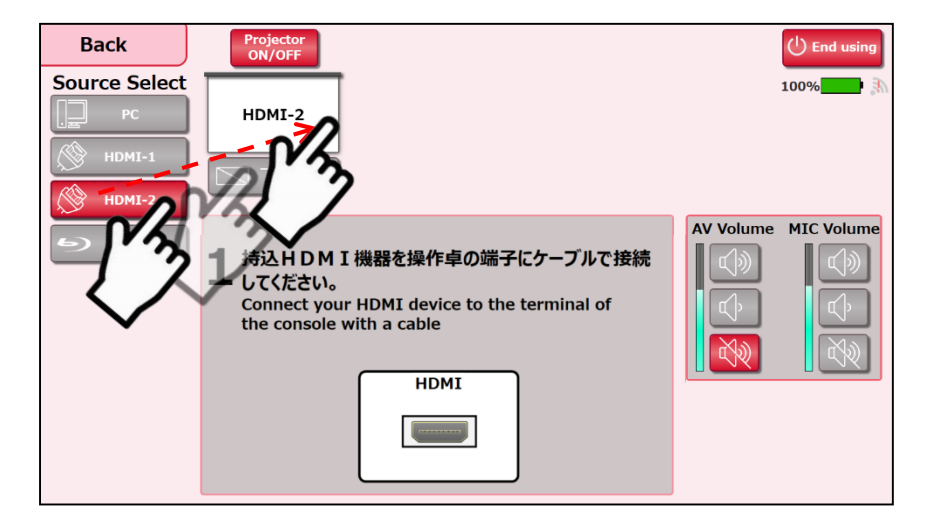